## **LANTRONIX®**

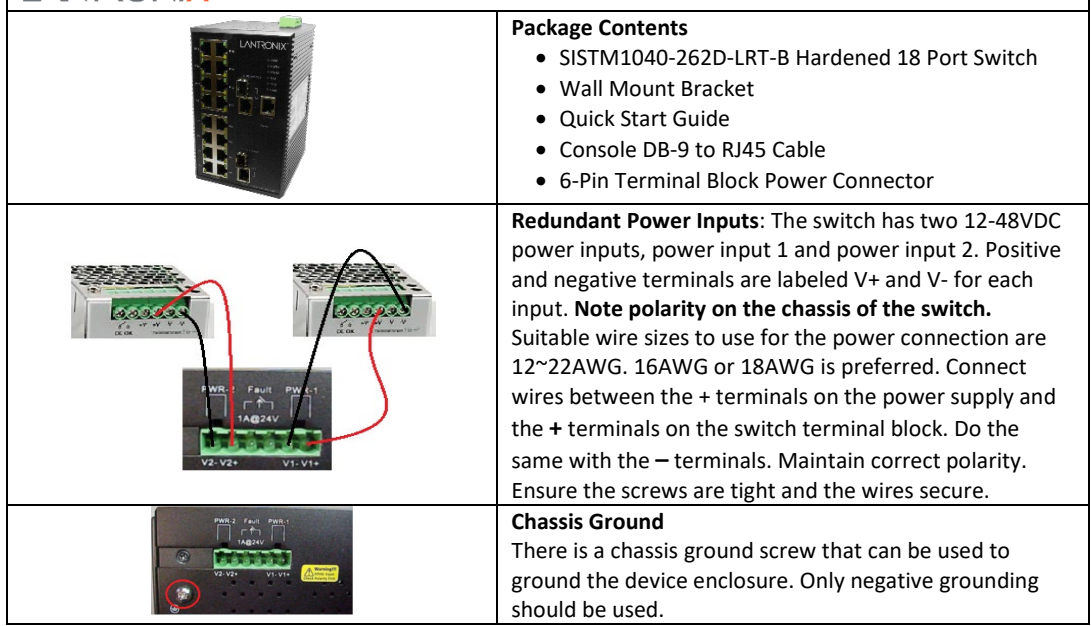

**Device Configuration**: The SISTM1040-262D-LRT-B switch can be controlled via a built-in web server which supports most current Web browsers.

## **Management via Web Browser**

Default values:

IP Address: **192.168.1.77**

Subnet Mask: **255.255.255.0**

Default Gateway: **192.168.1.254**

- 1. Launch your Web browser.
- 2. Type **http://192.168.1.77** into the address bar and press Enter. The login screen displays.
- 3. Type in Username: **root** Password: **root**.
- 4. Click Enter or **OK** button.

The main management page displays.

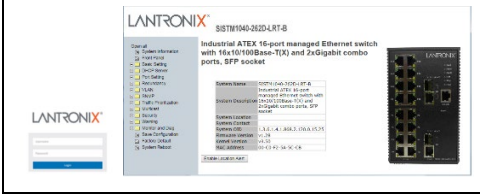

## **Basic Settings/IP Settings**

Set IP Address: You can enable DHCP by checking the box to automatically obtain an IP address, or manually enter static IP address information. Click **Apply** and the new values will be applied and displayed.

## **Reset to Factory Defaults**

On the front of the device, under the Console port is a hole to access the Reset button. Use a paper clip to press and hold the Reset button for 5 seconds. The LEDs on the switch will flash and the settings will be returned to factory defaults.

For more information contact Lantronix at 800-526-8766 or a[t https://www.lantronix.com/.](https://www.lantronix.com/)

33626 Rev B